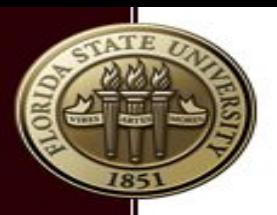

# Introduction to HPC @ RCC January 18, 2017 Research Computing Center

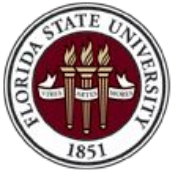

FLORIDA STATE UNIVERSITY RESEARCH COMPUTING CENTER

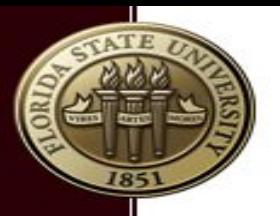

# What is HPC

"High Performance Computing most generally refers to the practice of aggregating computing power in a way that delivers much higher performance than one could get out of a typical desktop computer or workstation in order to solve large problems in science, engineering, or business"

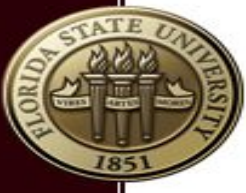

#### **Typical HPC Workflow**

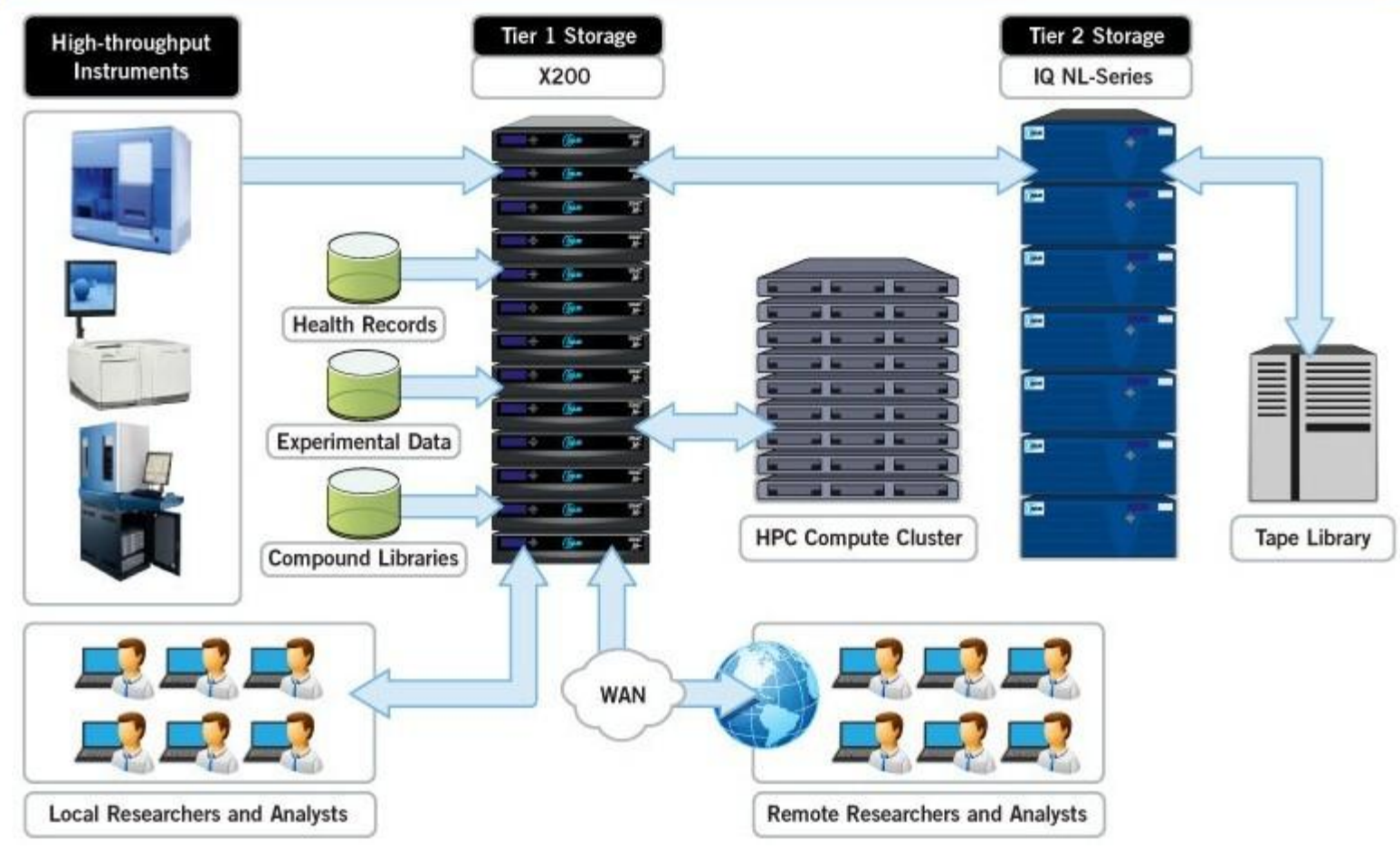

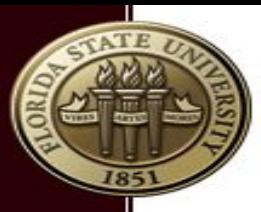

## How to allocate resources?

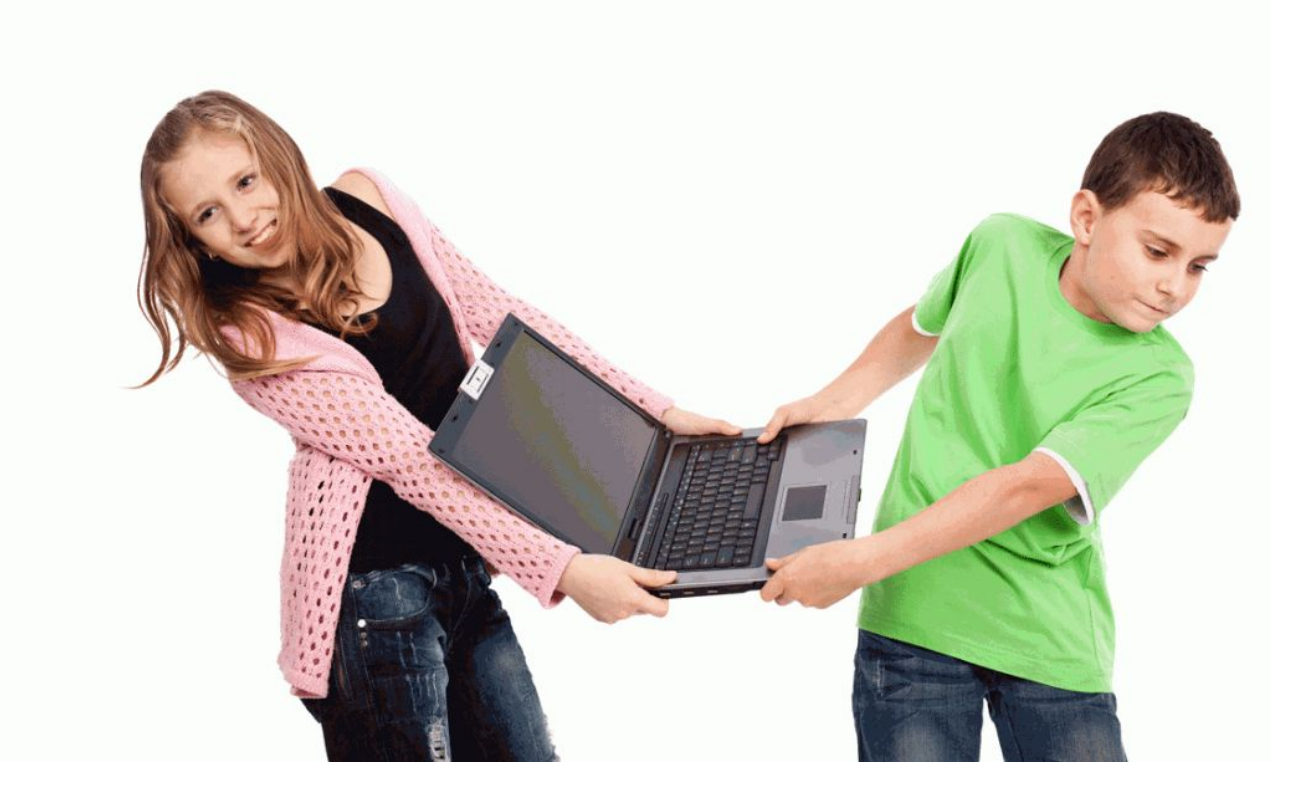

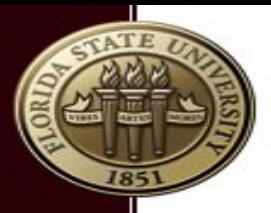

## Job scheduler

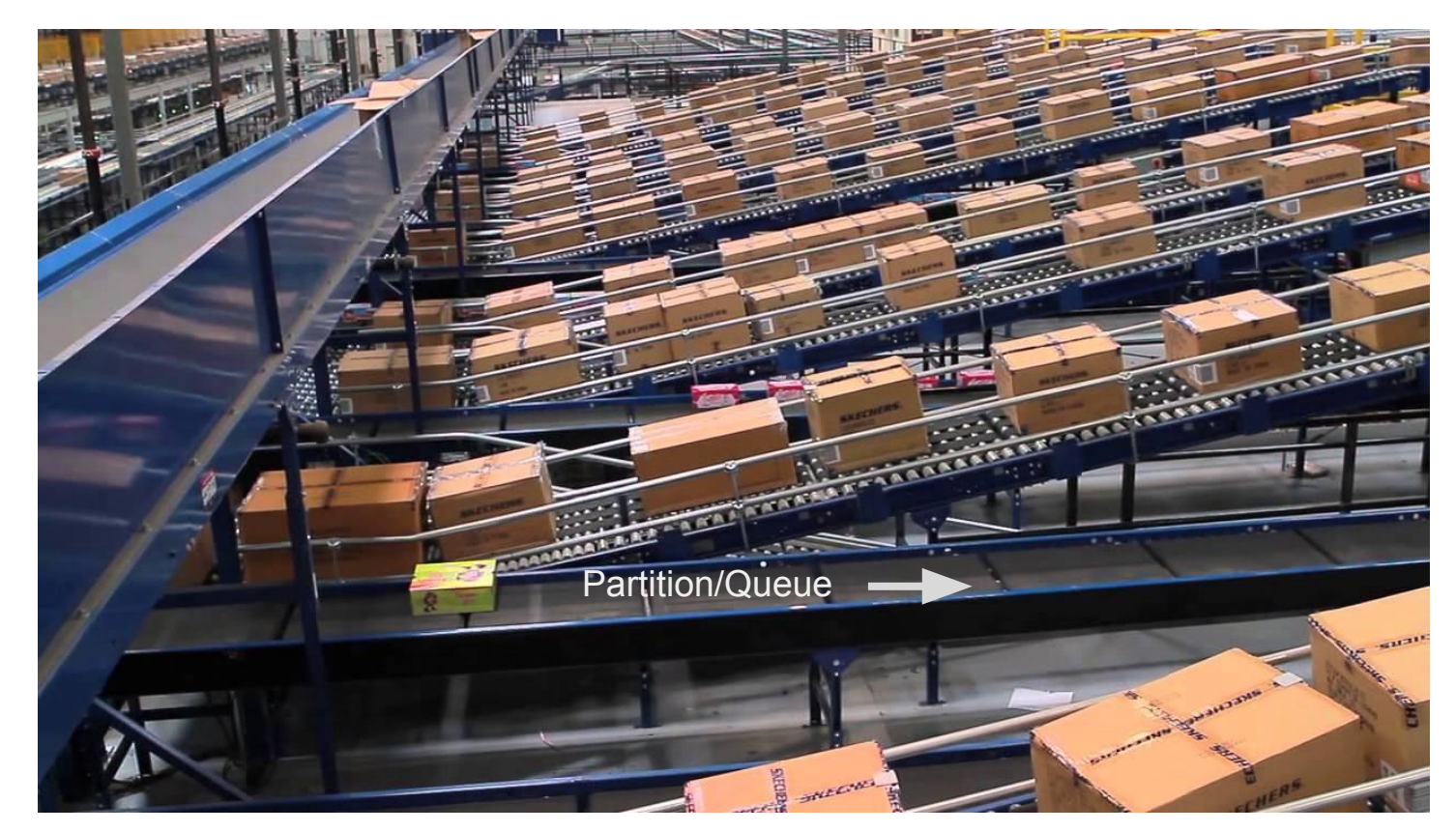

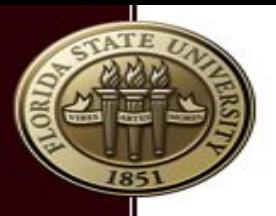

## Partitions?

- Collection of nodes
- **EXEC** Access is granted through an account
- Users can run jobs on "their" account
- Spawn different architectures (eg AMD)
	- **-** Jobs can not spawn different architectures
- **Example 1 Similar to Queues** 
	- **Direct mapping account partition (RCC)**

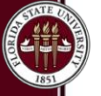

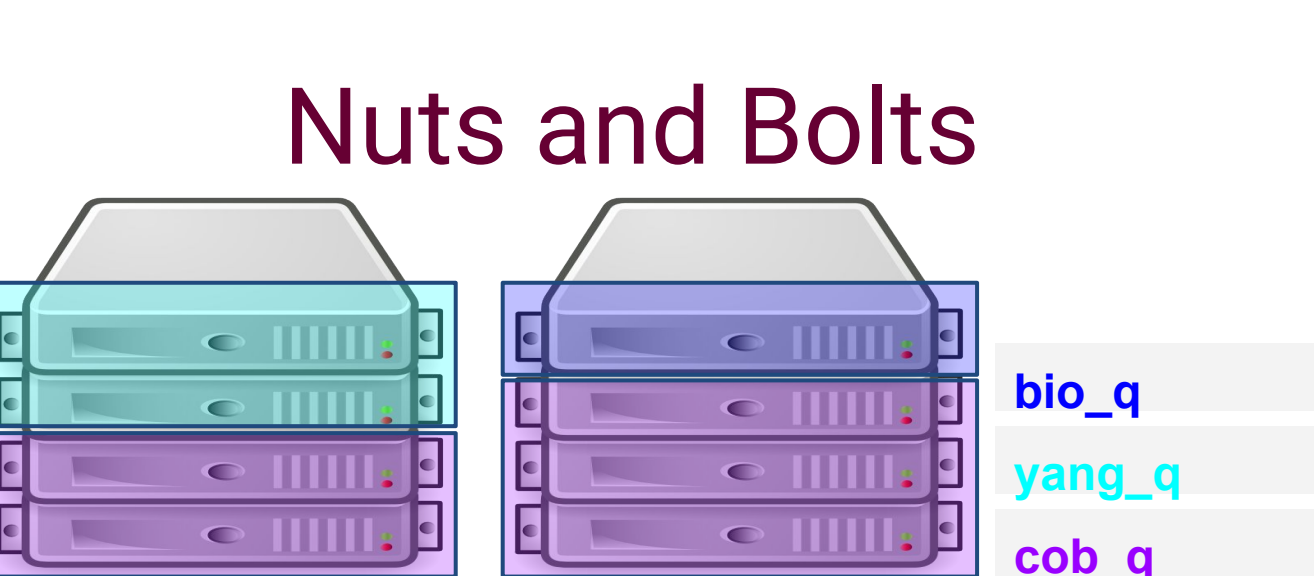

AMD INTEL

- Submit job to a partition.
	- partitions are managed by RCC staff
- Membership to accounts determines who can submit to which partition.
	- accounts are managed by 'owners'
- Feature (--constraint) determines where the job will run. Default: any.

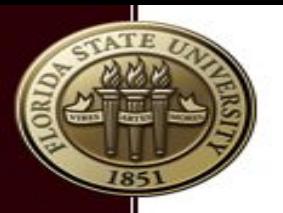

### Commands

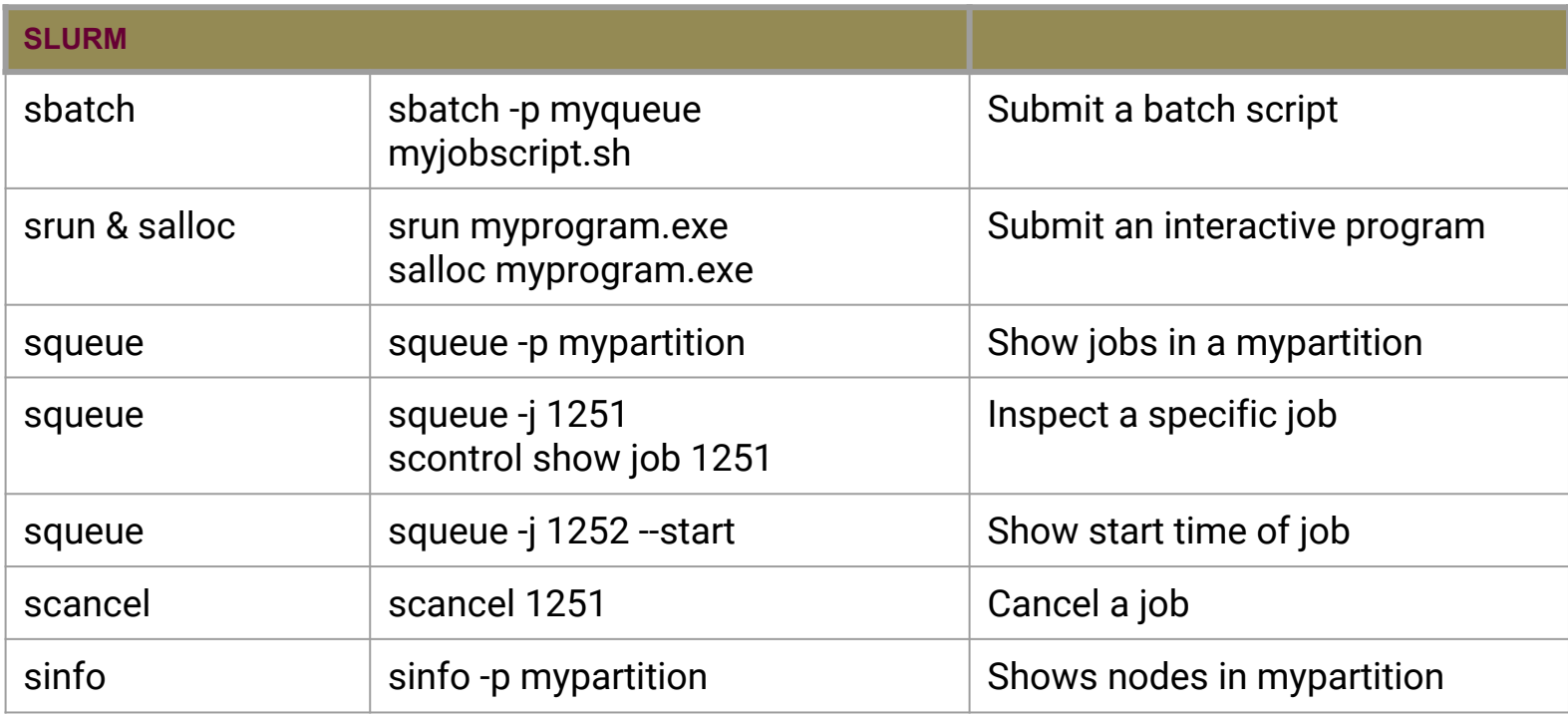

#### https://rcc.fsu.edu/docs/hpc-cheat-sheet

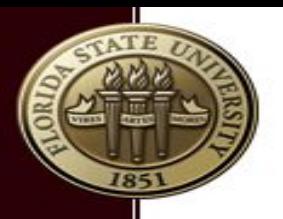

## How to submit a job

#### 1. **sbatch**

non-interactive batch submission schedules job in background

**2. srun** & **salloc**

interactive submission

srun/salloc run program in foreground **srun can also be used in batch script!**

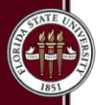

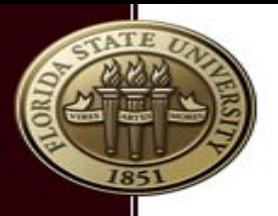

# Submit jobs: sbatch

### **sbatch {flags} myscript**

- man sbatch
- sbatch -p myqueue -n 10 myscript
	- **request 10 cores from the myqueue queue and run** *myscript* job script
- **E** sbatch myscript
	- **·** request 1 core from my default queue
- **sbatch -D myproject/workdir myscript** 
	- **·** start job in \$HOME/myproject/workdir folder

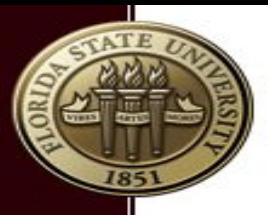

## srun vs salloc for submission

### **srun {flags} program salloc {flags} program**

- -n X: both will allocate X cores
	- **EXTER 15 SIGNAL STARK IN STARK IN STARK STARK STARK ISSUES**
	- salloc will start 1 instance program

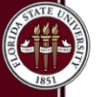

# srun to submit a job

- man srun
- **srun from a submit node will start a new job** 
	- srun -p myqueue myprogram
- will not run in the background (unless &)
- srun -n *x* myscript.sh will start *x* instances of myscript.sh
	- srun will not "interpret" scripts: ignore #SBATCH flags

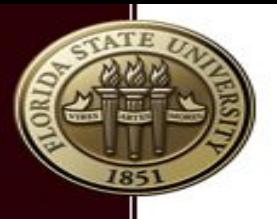

# srun in job scripts

- slurm enabled replacement of mpirun
- mpirun is no longer supported (mvapich2)
- srun myprogram
	- will run myprogram on requested number of cores (sbatch -n *x*)
- srun -n *y* myprogam
	- will run myprogram on *y* number of cores
	- error if *y*>*x* (sbatch -n *x*)
- be careful when you use srun in a script submitted by srun

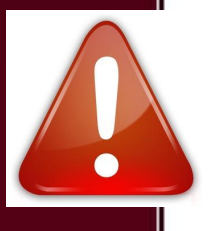

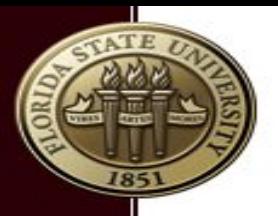

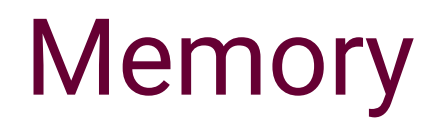

- **Slurm takes memory in consideration**
- Default is 4GB per core (2GB backfill{2})
- --mem-per-cpu=<MB> or --mem=<MB>
- Under the hood: memory is "mapped" to cores:
	- **-n 1 --mem=5GB** will reserve 2 cores on a node.
- **EXECT Memory limit is enforced**

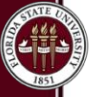

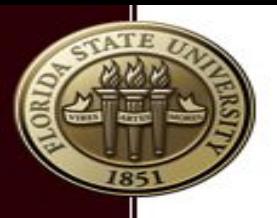

### s\* caveats

- Jobs will start in the current working directory (unless -D flag was used)
	- **·** moab: job will always start in home directory
- Job environment is a copy of your working environment (except for limits)
	- environment variables
	- be careful what modules you autoload in your ~/.bashrc
- sbatch is not for interactive jobs

# Common flags for s\*

- *-n number* : Request *number* of cores
- *-p partition* : Run a job on this queue
- *-C feature* : Restrict job to nodes with this feature
- *--exclusive* : Do not share nodes with other jobs
- *-J jobname* : job name (not outputfile)
- *-o outputfile* : output file (default slurm)
- *--mail-type=X* : receive this type of notifications (ALL, BEGIN, END, FAIL)

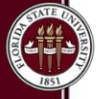

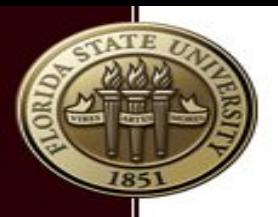

# Less Common flags

- *--begin=time* : Start a job at time *time*
- *--output=slurm.%N.%j.out* : output log
- *--input=inputfile.txt* : use text from file for std input
- **•** --pty : interactive job, only for srun!

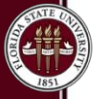

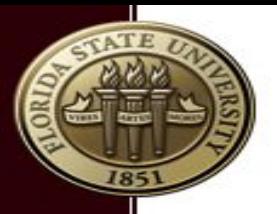

## Submit a job

sbatch -p bio\_q mywrf.sh srun -p cob\_q --constraint=AMD XYZ.exe sbatch -p yang\_q,bio\_q job.sh sbatch -o myjob.%j.out myjob.sh srun --pty /bin/bash

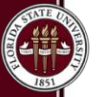

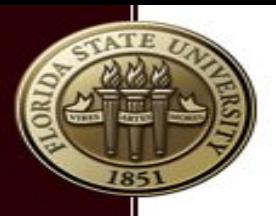

# Interactive jobs --pty

#### srun --pty someprogram

```
srun --pty /bin/bash
srun --pty R
srun --pty gdb myprogram
```
- srun -n *x* --pty program will start 1 instance
- **srun will start from your submit directory**

## Job script for parallel program

#### #!/bin/bash

### #SBATCH -J MYJOBNAME

#### #SBATCH -n 10

#### module load gnu-openmpi

#### pwd

#### srun myprogram

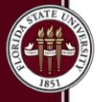

FLORIDA STATE RESEARCH COMPUTING CENTER

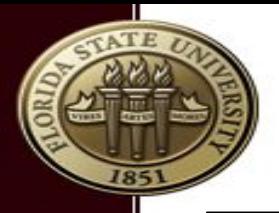

## Run a sequential program

#!/bin/bash

#SBATCH -J MY-R-CODE

#SBATCH --input myRinput.txt

pwd module load R

R-no-save

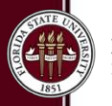

FLORIDA STATE UN RESEARCH COMPUTING CENTER

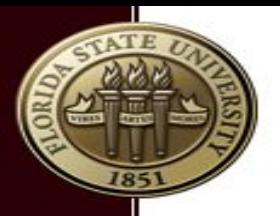

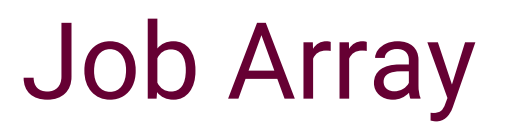

- Job arrays are a way to efficiently submit large numbers of jobs.
- Single program with a lot of different datasets
- sbatch **--array=1-10** program.sh
	- \$SLURM\_ARRAY\_TASK\_ID

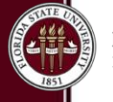

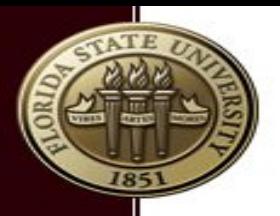

### Disclaimer

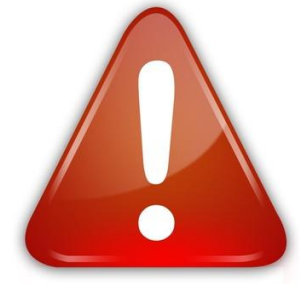

- There are 2 sites about slurm. One is outdated:
	- computing.llnl.gov: original project site
		- **•** refers to version 2.3
	- [http://www.schedmd.com:](http://www.schedmd.com/) correct website
- Don't use mpirun, use srun
	- mpirun still available for openmpi
	- **both openmpi and mvapich2 support srun**

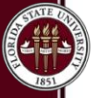

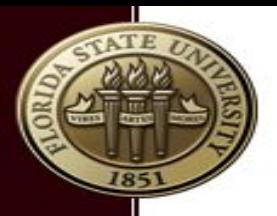

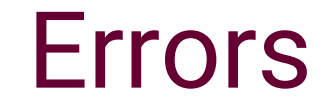

### #SBATCH -n 4 srun -n 5 myprogram

### srun: error: Unable to create job step: More processors requested than permitted

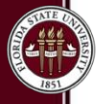

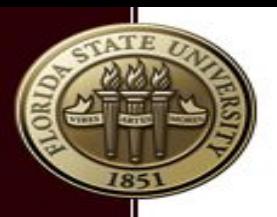

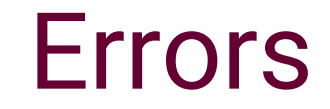

#### srun --constraint "X&Y" myprogram

### srun: error: Unable to allocate resources: Requested node configuration is not available

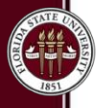